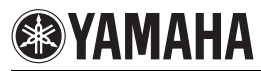

**You can use two WX-030 to reproduce stereo sound by setting each speaker as a right or left speaker.** Set the left and right speakers separately by following the steps below.

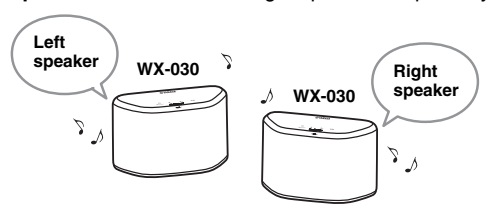

# *Setting/Playing back music*

**T** Connect each WX-030 to the same network by **using the dedicated app "MusicCast CONTROLLER".**

When the WX-030 is linked to other MusicCast unit cancel the link by using the dedicated app "MusicCast CONTROLLER".

- **Z** Tap  $\langle \cdot \rangle$  (power)/CONNECT of each unit to set **them to standby mode.**
- **Tap and hold the following together for 3 seconds to set the left/right speakers.**

 $(1)$  For setting the left speaker:  $\triangleleft$  and  $\triangleright$ Indicators light from right to left repeatedly (refer to  $\left(\widehat{A}\right)$  of the table on the right), and the unit enters pairing standby mode.

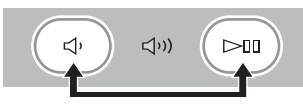

**2 For setting the right speaker:**  $\leq$  **i)) and**  $\geq$  **11** Indicators light from left to right repeatedly (refer to  $\circ$  of the table on the right), and the units start pairing.

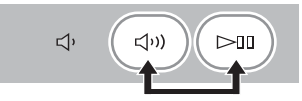

After paring is completed, the indicators light from the center to both sides (refer to  $\odot$ ) of the table on the right), and all indicators return to the normal status.

#### $\sqrt{4}$  Use the dedicated app "MusicCast **CONTROLLER" to play back.**

 $\geq 0$ 

- You can check which speaker is the left or right speaker with the dedicated app "MusicCast CONTROLLER" (Indicators light as  $(\widehat{A})$  or  $(\widehat{B})$  of the table on the right).
- In Stereo Pair mode, you can operate one speaker to simultaneously turn off both speakers or adjust the volume of both speakers.

#### *Note*

The Stereo Pair setting remains even if the speakers enter standby mode or the power cable is unplugged and plugged again.

### *Note*

- To use the Stereo Pair function, you need two WX-030.
- Before setting the Stereo Pair, update the dedicated app "MusicCast CONTROLLER" and the firmware of both units to the latest version (refer to the owner's manual).
- Stereo Pair is available only when the Network Standby mode of the unit is enabled.

# *Canceling Stereo Pair*

### **Tap and hold**  $\triangleleft$ **≀ (or**  $\triangleleft$ **≀))) and**  $\triangleright$  **ill on either speaker together for 3 seconds.**

Indicators light from both sides to the center (refer to of the table on the bottom) and Stereo Pair will be canceled.

### *Note*

- The Stereo Pair can be canceled only during standby mode.
- If you cancel Stereo Pair with one of the two speakers, the other one will be canceled automatically.
- If one of the two speakers is disconnected from the network when canceling the Stereo Pair, cancel Stereo Pair on each speaker.

### *Indicator display during the Stereo Pair*

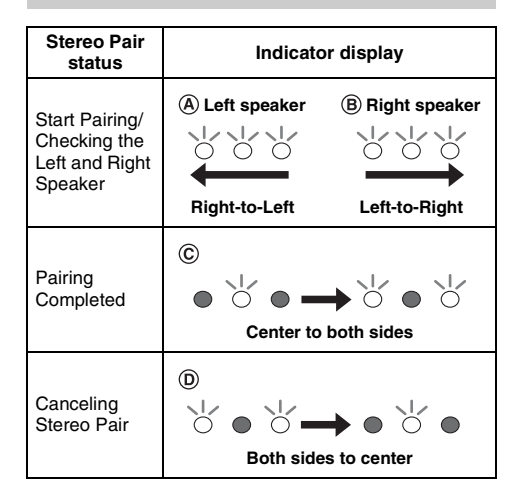

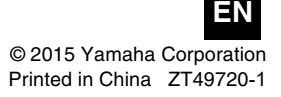

**Vous pouvez utiliser deux WX-030 pour reproduire un son stéréo en réglant chaque haut-parleur en tant que haut-parleur droit ou gauche.** Séparez le haut-parleur droit du haut-parleur gauche en suivant les étapes ci-dessous.

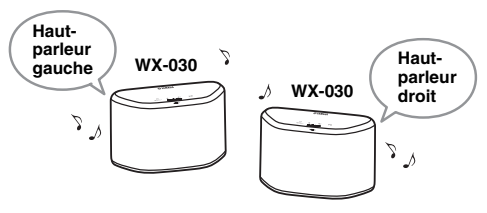

# *Réglage/Lecture de la musique*

A **Connectez chaque WX-030 au même réseau à l'aide de l'application dédiée « MusicCast CONTROLLER ».**

Si le WX-030 est relié à un autre appareil MusicCast, annulez la liaison à l'aide de l'application dédiée « MusicCast CONTROLLER ».

- **Z** Tapez sur la touche (b) (alimentation)/CONNECT **de chaque appareil pour les mettre en mode Veille.**
- C **Tapez sur ces touches et maintenez-les enfoncées simultanément pendant 3 secondes pour régler les haut-parleurs gauche/droite.**
	- $(1)$  Pour régler le haut-parleur gauche :  $\Box$  et  $\Box$ Les témoins s'allument de façon répétée de droite à gauche (reportez-vous au  $(A)$  du tableau de droite), puis l'appareil entre en mode Veille de jumelage.

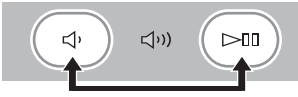

**2 Pour régler le haut-parleur droit : < (iii) et**  $>0$ Les témoins s'allument de façon répétée de gauche à droite (reportez-vous au  $(B)$  du tableau de droite), puis l'appareil démarre le jumelage.

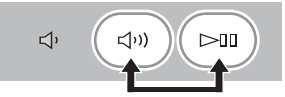

Une fois le jumelage terminé, les témoins s'allument du centre aux deux côtés (reportez-vous au  $\mathbb{C}$ ) du tableau de droite), puis tous les témoins reviennent à l'état normal.

#### D **Procédez à la lecture avec l'application dédiée « MusicCast CONTROLLER ».**

- $\geq 0$
- Vous pouvez vérifier quel haut-parleur est le haut-parleur gauche ou droit grâce à l'application dédiée « MusicCast  $CONTROLLER \rightarrow (les \t{témoins s'allument comme le (A) ou$ le  $(\widehat{B})$  du tableau de droite).
- En mode Paire Stéréo, vous pouvez utiliser un haut-parleur pour éteindre les deux haut-parleurs ou régler le volume des deux haut-parleurs simultanément.

### *Remarque*

Le réglage de la Paire Stéréo est conservé même si les hautparleurs entrent en mode Veille ou si le câble d'alimentation est débranché, puis rebranché.

#### *Remarque*

- Pour utiliser la fonction Paire Stéréo, vous avez besoin de deux WX-030.
- Avant de configurer la Paire Stéréo, mettez à jour l'application dédiée « MusicCast CONTROLLER » et le microprogramme des deux appareils à leur dernière version (consultez le mode d'emploi).
- La Paire Stéréo est uniquement disponible lorsque le mode Veille du réseau de l'appareil est activé.

# *Annulation de la Paire Stéréo*

**Tapez simultanément sur les touches**  $\triangleleft$  **(ou** ((ii)) et  $\triangleright$  **00** d'un haut-parleur et maintenez**les enfoncées pendant 3 secondes.**

Les témoins s'allument des deux côtés au centre (reportez-vous au  $\circled{n}$  du tableau ci-dessous), puis la Paire Stéréo s'annule.

### *Remarque*

- La Paire Stéréo ne peut s'annuler qu'en mode Veille.
- Si vous annulez la Paire Stéréo pour l'un des deux hautparleurs, l'autre s'annule automatiquement.
- Si l'un des deux haut-parleurs se déconnecte du réseau lors de l'annulation de la Paire Stéréo, annulez la Paire Stéréo sur chaque haut-parleur.

# *Affichage des témoins pendant la Paire Stéréo*

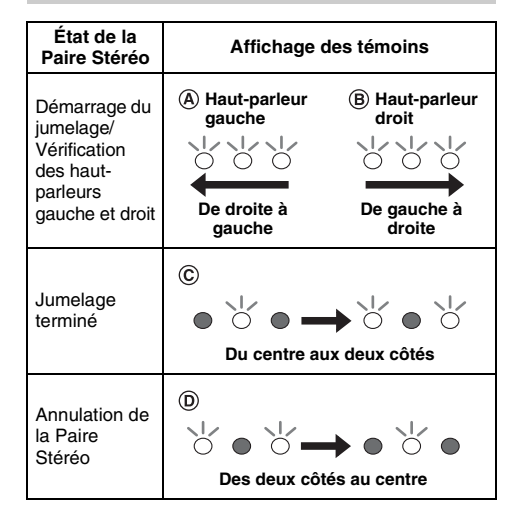

#### **Sie können zwei WX-030 zur Wiedergabe von Stereoklang verwenden, indem Sie den jeweiligen Lautsprecher als rechten bzw. linken Lautsprecher konfigurieren.** Konfigurieren Sie den linken und rechten Lautsprecher getrennt, indem Sie die Schritte unten befolgen.

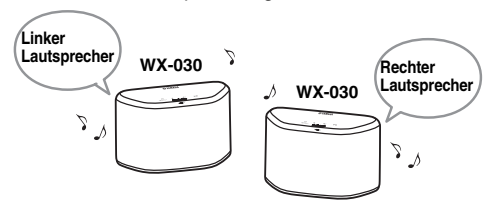

# *Einstellen/Wiedergabe von Musik*

A **Verbinden Sie über die spezielle App MusicCast CONTROLLER jeden WX-030 mit dem gleichen Netzwerk.**

Wenn der WX-030 mit einer anderen MusicCast-Einheit verbunden ist, unterbrechen Sie die Verbindung über die spezielle App MusicCast CONTROLLER.

- **Z** Tippen Sie auf (1) (Netztaste)/CONNECT an jeweiligen **Gerät, um es in den Standby-Modus zu versetzen.**
- **Tippen Sie auf die folgenden Tasten und halten Sie sie 3 Sekunden lang gedrückt, um den linken/rechten Lautsprecher zu konfigurieren.**
	- 1 **Zur Konfiguration des linken Lautsprechers: und**

Die Anzeigen leuchten wiederholt von rechts nach links auf (beachten Sie  $\left(\overline{A}\right)$  in der Tabelle rechts) und das Gerät schaltet in den Kopplungs-Standby-Modus.

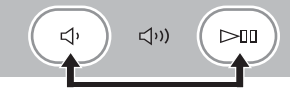

2 **Zur Konfiguration des rechten Lautsprechers:**   $\leq$ ( $\cdot$ )) und  $\geq$ 11

Die Anzeigen leuchten wiederholt von links nach rechts auf (beachten Sie (B) in der Tabelle rechts) und das Gerät startet die Kopplung.

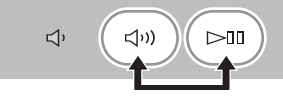

Nachdem die Kopplung abgeschlossen ist, leuchten die Anzeigen von der Mitte zu beiden Seiten hin auf (beachten  $\text{Sie}$   $\textcircled{c}$  in der Tabelle rechts) und alle Anzeigen kehren zum normalen Status zurück.

#### D **Verwenden Sie zur Wiedergabe die spezielle App MusicCast CONTROLLER.**

#### √k'∠

- Mit der speziellen App MusicCast CONTROLLER können Sie prüfen, welcher Lautsprecher der linke bzw. rechte Lautsprecher ist (die Anzeigen leuchten wie unter  $(A)$  bzw. **(B)** in der Tabelle rechts aufgeführt).
- Im Stereopaar-Modus können Sie einen Lautsprecher bedienen, um gleichzeitig beide Lautsprecher auszuschalten oder die Lautstärke beider Lautsprecher anzupassen.

#### *Hinweis*

Die Stereopaar-Einstellung bleibt aktiviert, auch wenn die Lautsprecher in den Standby-Modus schalten oder das Netzkabel gelöst und wieder eingesteckt wird.

#### *Hinweis*

- Zur Verwendung der Stereopaar-Funktion benötigen Sie zwei WX-030.
- Bevor Sie das Stereopaar konfigurieren, aktualisieren Sie die spezielle App MusicCast CONTROLLER und die Firmware beider Einheiten auf die aktuelle Version (schlagen Sie in der Bedienungsanleitung nach).
- Das Stereopaar ist nur verfügbar, wenn der Netzwerk Standby-Modus des Geräts aktiviert ist.

# *Aufheben der Stereopaar-Funktion*

### **Tippen Sie an einem der Lautsprecher auf (oder**  $\triangle$ **)))** und  $\rhd$  **[**] und halten Sie die Tasten **3 Sekunden lang gedrückt.**

Die Anzeigen leuchten von beiden Seiten zur Mitte hin auf (beachten Sie  $\circled{n}$ ) in der Tabelle unten) und die Stereopaar-Funktion wird aufgehoben.

### *Hinweis*

- Die Stereopaar-Funktion kann nur im Standby-Modus aufgehoben werden.
- Wenn Sie die Stereopaar-Funktion bei einem der beiden Lautsprecher aufheben, wird sie beim anderen automatisch aufgehoben.
- Wenn einer der beiden Lautsprecher beim Aufheben der Stereopaar-Funktion vom Netzwerk getrennt ist, heben Sie die Stereopaar-Funktion bei jedem Lautsprecher auf.

# *Anzeigen bei der Stereopaar-Funktion*

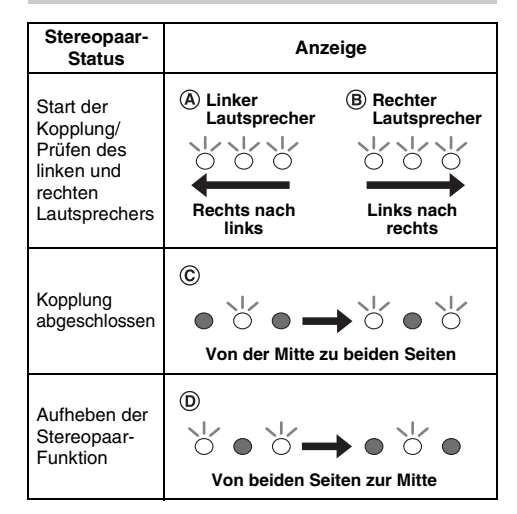

# **Tillägg för Stereo par**

**Du kan använda två WX-030 för att återge stereoljud genom att ställa in varje högtalare som en höger eller vänster högtalare.** Ställ i de vänstra och högra högtalarna separat genom att följa stegen nedan.

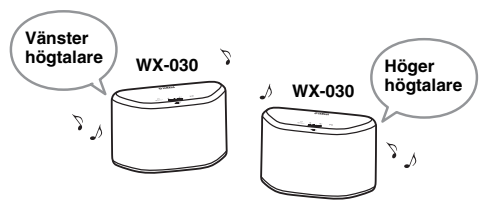

# *Inställning/spela upp musik*

- A **Anslut varje WX-030 till samma nätverk med hjälp av appen "MusicCast CONTROLLER".** Om WX-030 är ansluten till en annan MusicCast-enhet avbryter du länken med hjälp av appen "MusicCast CONTROLLER".
- B **Tryck på (ström)/CONNECT på varje enhet för att placera dem i standbyläge.**
- C **Håll ned följande knappar tillsammans i 3 sekunder för att ställa in vänster/höger högtalare.**
	- **1** För att ställa in vänster högtalare:  $\leq$  och  $\triangleright$ nn

Indikatorerna tänds från höger till vänster omväxlande (se  $\left(\mathbf{\hat{A}}\right)$  i tabellen till höger) och enheten placeras i standbyläge.

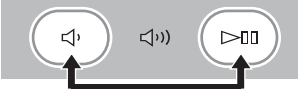

### 2 **För att ställa in höger högtalare: och**   $\Box$

Indikatorerna tänds från höger till vänster omväxlande  $(se$   $\circ$  i tabellen till höger) och enheten börjas paras ihop.

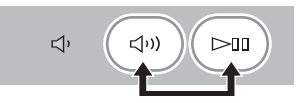

När ihopparningen har slutförts tänds indikatorerna från mitten till båda sidorna (se  $\circled{c}$ ) i tabellen till höger) och alla indikatorer återgår till normalt läge.

### **A** Använd appen "MusicCast CONTROLLER" för **uppspelning.**

#### $\leq \leq$

- Du kan kontrollera vilken högtalare som är vänster eller höger högtalare med appen "MusicCast CONTROLLER" (indikatorerna tänds som  $(A)$  eller  $(B)$  i tabellen till höger).
- I Stereo par-läge kan du genom att manövrera en högtalare stänga av båda högtalarna samtidigt eller justera volymen på båda högtalarna samtidigt.

#### *Anmärkning*

Stereo par-inställningen behålls i minnet även om högtalarna placeras i standbyläge eller om nätkabeln tas ut och sätt i igen.

### *Anmärkning*

- För att använda Stereo par-funktionen behöver du två WX-030.
- Innan du ställer in Stereo par-funktionen måste du uppdatera appen "MusicCast CONTROLLER" och den fasta programvaran i båda enheterna till den senaste versionen (se bruksanvisningen).
- Stereo par-funktionen är bara tillgänglig när Network Standby-läge i enheten är aktiverat.

# *Avbryta Stereo par-funktionen*

### **Håll ned**  $\triangleleft$ **<sup>3</sup> (eller**  $\triangleleft$ **3)) och**  $\triangleright$  **i på varje högtalare samtidigt i 3 sekunder.**

Indikatorerna tänds från båda sidorna till mitten (se i tabellen längst ned) och Stereo par-funktionen avbryts.

### *Anmärkning*

- Stereo par kan bara avbrytas i standby-läge.
- Om du avbryter Stereo par-funktionen med en av de två högtalarna kommer den andra att avbrytas automatiskt.
- Om en av de två högtalarna kopplas bort från nätverket när du avbryter Stereo par-funktionen, avbryter du Stereo parfunktionen på varie högtalare.

# *Indikatorvisning under Stereo parfunktion*

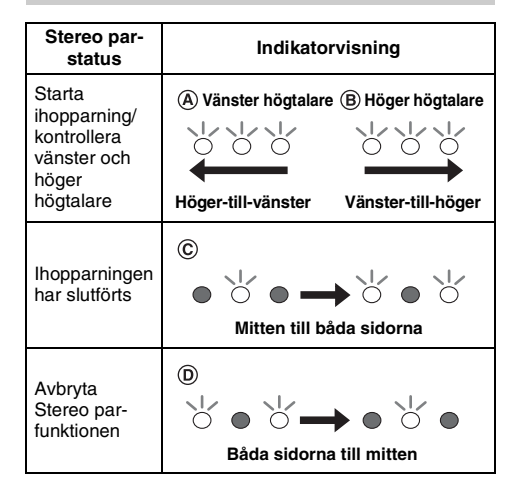

#### **È possibile utilizzare due WX-030 per riprodurre suoni stereo impostando ciascun diffusore come diffusore destro o sinistro.** Impostare separatamente i diffusori destro e sinistro attenendosi alla procedura seguente.

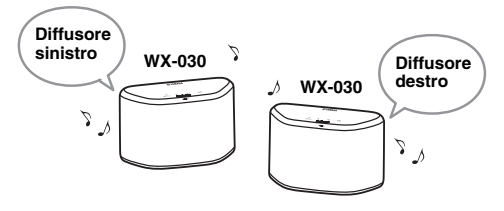

# *Impostazione/Riproduzione musicale*

A **Collegare ciascun WX-030 alla stessa rete utilizzando l'applicazione dedicata "MusicCast CONTROLLER".**

Quando WX-030 è collegato a un'altra unità MusicCast, annullare il collegamento utilizzando l'applicazione dedicata "MusicCast CONTROLLER".

- **Z** Toccare (1) (accensione)/CONNECT di ciascuna **unità per impostarle in modalità stand-by.**
- C **Tenere premuti insieme i tasti seguenti per 3 secondi per impostare i diffusori sinistro/ destro.**
	- 1 **Per impostare il diffusore sinistro: e**  Gli indicatori si accendono ripetutamente da destra a sinistra (fare riferimento a  $\left(\overline{A}\right)$  della tabella sulla destra) e l'unità entra in modalità stand-by accoppiamento.

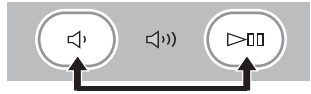

**(2) Per impostare il diffusore destro:**  $\leq$ (1)) **e**  $\geq$ 10 Gli indicatori si accendono ripetutamente da sinistra a destra (fare riferimento a  $\circledR$ ) della tabella sulla destra) e l'unità avvia l'accoppiamento.

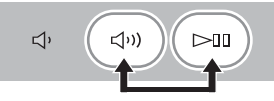

Una volta completato l'accoppiamento, gli indicatori si accendono dal centro verso entrambe le estremità (fare riferimento a  $\odot$  della tabella sulla destra) e tutti gli indicatori tornano allo stato normale.

#### D **Utilizzare l'applicazione dedicata "MusicCast CONTROLLER" per effettuare la riproduzione.**

- ב∕ים ב'
- È possibile controllare quale diffusore sia il destro o il sinistro tramite l'applicazione dedicata "MusicCast CONTROLLER" (gli indicatori si accendono come  $\overline{A}$ ) o della tabella sulla destra).
- Nella modalità Accoppiamento stereo, è possibile utilizzare un diffusore per disattivare simultaneamente entrambi i diffusori o per regolare il volume su entrambi i diffusori.

### *Nota*

L'impostazione dell'Accoppiamento stereo viene mantenuta anche se i diffusori entrano in modalità stand-by o se il cavo di alimentazione viene scollegato e ricollegato.

### *Nota*

- Per utilizzare la funzione Accoppiamento stereo, sono necessari due WX-030.
- Prima di impostare la funzione Accoppiamento stereo, aggiornare l'applicazione dedicata "MusicCast CONTROLLER" e il firmware di entrambe le unità all'ultima versione (fare riferimento al manuale di istruzioni).
- La funzione Accoppiamento stereo è disponibile soltanto quando la modalità Stand-by rete dell'unità è attivata.

# *Annullamento della funzione Accoppiamento stereo*

### **Tenere premuti insieme**  $\triangleleft$ **› (o**  $\triangleleft$ **››)) e**  $\triangleright$ **III su uno dei diffusori per 3 secondi.**

Gli indicatori si accendono da entrambe le estremità verso il centro (fare riferimento a  $\circledD$ ) della tabella sottostante) e l'Accoppiamento stereo viene annullato.

### *Nota*

- L'Accoppiamento stereo può essere annullato solo quando è impostata la modalità stand-by.
- Se l'Accoppiamento stereo viene annullato con uno dei due diffusori, anche sull'altro viene annullato automaticamente.
- Se uno dei due diffusori è scollegato dalla rete durante l'annullamento dell'Accoppiamento stereo, annullare l'Accoppiamento stereo su ciascun diffusore.

# *Indicatore durante l'Accoppiamento stereo*

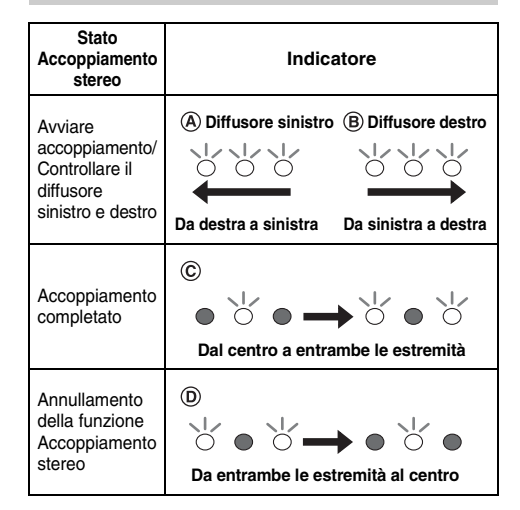

#### **Puede usar dos WX-030 para reproducir sonido estéreo configurando uno como altavoz derecho y el otro como altavoz izquierdo.** Configure los altavoces izquierdo y derecho por separado, siguiendo los pasos indicados a continuación.

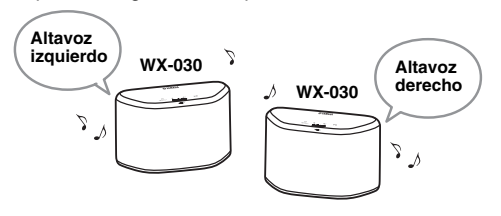

# *Configuración/reproducción de música*

A **Conecte cada WX-030 a la misma red usando la app "MusicCast CONTROLLER".**

Si el WX-030 está enlazado con otra unidad MusicCast, cancele el enlace usando la app "MusicCast CONTROLLER".

- **Z** Toque (<sup>1</sup>) (encendido)/CONNECT en cada **unidad para activar el modo de espera.**
- C **Mantenga pulsados los puntos siguientes simultáneamente durante 3 segundos para configurar los altavoces izquierdo/derecho.**
	- 1 **Para configurar el altavoz izquierdo: y**  Los indicadores se iluminan de derecha a izquierda varias veces (consulte  $(\overline{A})$  en la tabla de la derecha), y la unidad accede al modo de espera de emparejamiento.

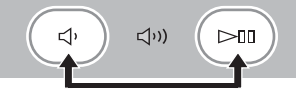

2 **Para configurar el altavoz derecho:** ((1)) y **D** Los indicadores se iluminan de izquierda a derecha varias veces (consulte  $\left( \mathbf{B} \right)$  en la tabla de la derecha), y la unidad inicia el emparejamiento.

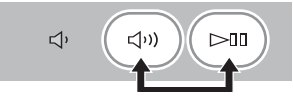

Una vez completado el emparejamiento, los indicadores se iluminan desde el centro hacia los extremos (consulte  $\mathcal{C}$ ) en la tabla de la derecha), y todos los indicadores vuelven a su estado normal.

### **EXECUTE: 13 App "MusicCast CONTROLLER" para reproducir contenidos.**

 $\geq 0$ 

- Puede consultar qué altavoz actúa como altavoz izquierdo y cuál como altavoz derecho con la app "MusicCast CONTROLLER" (los indicadores se iluminan con el patrón  $\overline{A}$  o  $\overline{B}$  de la tabla de la derecha).
- En el modo Emparejamiento stereo, desde un altavoz puede apagar o ajustar el volumen de los dos altavoces a la vez.

### *Nota*

El ajuste Emparejamiento stereo se mantiene aunque los altavoces accedan al modo de espera o en caso de desconexión y conexión del cable de alimentación.

### *Nota*

- Para usar la función Emparejamiento stereo, necesita dos WX-030.
- Antes de configurar el Emparejamiento stereo, actualice la app "MusicCast CONTROLLER" e instale la última versión del firmware en ambas unidades (consulte el manual de instrucciones).
- La función Emparejamiento stereo solo está disponible cuando está activado el modo de Red en espera de la unidad.

# *Cancelación del Emparejamiento stereo*

### **Mantenga pulsados**  $\triangleleft$  **(o**  $\triangleleft$ **)))**  $\mathbf{v} \geq 0$ **simultáneamente en cualquiera de los altavoces durante 3 segundos.**

Los indicadores se iluminan desde ambos extremos hacia el centro (consulte  $\circled{D}$ ) en la tabla que aparece abajo) y se cancela el Emparejamiento stereo.

### *Nota*

- El Emparejamiento stereo solo puede cancelarse durante el modo en espera.
- Si cancela el Emparejamiento stereo con uno de los dos altavoces, se cancelará automáticamente en el otro.
- Si uno de los dos altavoces se desconecta de la red durante la cancelación del Emparejamiento stereo, cancele el Emparejamiento stereo en cada altavoz.

# *Comportamiento de los indicadores durante el Emparejamiento stereo*

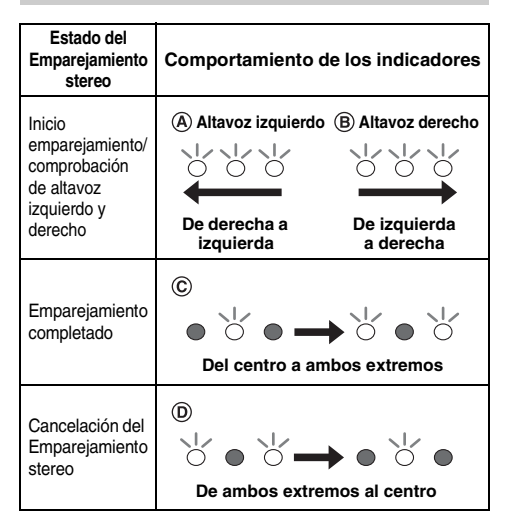

#### **U kunt twee WX-030's gebruiken om stereogeluid te bekomen door elke luidspreker in te stellen als rechter of linker luidspreker.** Stel de linker en rechter luidsprekers apart in door onderstaande stappen te volgen.

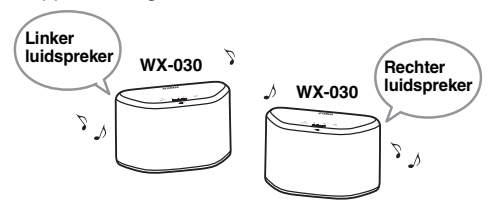

# *Muziek instellen/afspelen*

A **Verbind elke WX-030 met hetzelfde netwerk met behulp van de speciale app "MusicCast CONTROLLER".**

Als de WX-030 gelinkt is met een andere MusicCasteenheid, dient u deze link te annuleren met behulp van de speciale app "MusicCast CONTROLLER".

- **2** Tik op elke eenheid op (1) (voeding)/CONNECT **om ze in de stand-bymodus te zetten.**
- $\boxed{3}$  **Houd het volgende gedurende 3 seconden ingetikt om de linker/rechter luidsprekers in te stellen.**
	- **(1)** Om de linker luidspreker in te stellen:  $\Box$  en  $\triangleright$ nn

De indicatielichtjes gaan van rechts naar links herhaaldelijk branden (raadpleeg  $(\widehat{A})$  in de tabel rechts) en de eenheid gaat naar de koppelstand-bymodus.

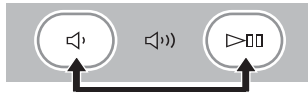

2 **Om de rechter luidspreker in te stellen: en** 

De indicatielichtjes gaan van links naar rechts herhaaldelijk branden (raadpleeg  $\circledR$ ) in de tabel rechts) en de eenheid begint met koppelen.

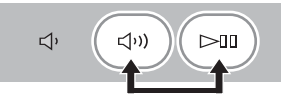

Nadat de koppeling voltooid is, gaan de lichtjes vanaf het midden tot aan beide zijden branden (raadpleeg  $\circled{c}$ ) in de tabel rechts), waarna alle indicatielichtjes terugkeren naar de normale status.

### D **Gebruik de speciale app "MusicCast CONTROLLER" om muziek af te spelen.**

 $\geq 0$ 

- U kunt controleren welke luidspreker de linker of de rechter is met behulp van de app "MusicCast CONTROLLER" (indicatielichties gaan branden als  $(\widehat{A})$  of  $(\widehat{B})$  in de tabel rechts).
- In de modus Stereo Paar, kunt u een luidspreker bedienen om beide luidsprekers tegelijkertijd uit te schakelen of het volume van beide luidsprekers aan te passen.

### *Opmerking*

De Stereo Paar instellingen blijven actief, zelfs wanneer de luidsprekers naar de stand-bymodus gaan of wanneer de stekker van het stroomsnoer uit het stopcontact wordt gehaald en terug ingebracht.

### *Opmerking*

- U hebt twee WX-030's nodig om de functie Stereo Paar te gebruiken.
- Voordat u Stereo Paar instelt, moet u de speciale app "MusicCast CONTROLLER" en de firmware van beide eenheden updaten naar de nieuwste versie (raadpleeg de gebruiksaanwijzing).
- Stereo Paar is alleen beschikbaar wanneer de Network Standby-modus van de eenheid is ingeschakeld.

### *Stereo Paar annuleren*

### **Houd**  $\triangleleft$  (of  $\triangleleft$  <sup>(</sup>))) en  $\triangleright$  **l** op eender welke **luidspreker gedurende 3 seconden ingetikt.**

De indicatielichtjes gaan branden vanaf beide zijden naar het midden (raadpleeg  $\circled{n}$  in de tabel hieronder) en Stereo Paar wordt geannuleerd.

### *Opmerking*

- De functie Stereo Paar kan alleen tijdens de Standby-modus worden geannuleerd.
- Als u Stereo Paar met een van beide luidsprekers annuleert, dan wordt deze instelling voor de andere luidspreker automatisch ook geannuleerd.
- Als de verbinding met het netwerk van een van beide luidsprekers wordt verbroken tijdens het annuleren van Stereo Paar, dient u Stereo Paar op elke luidspreker te annuleren.

# *Weergave van de indicatielichtjes tijdens Stereo Paar*

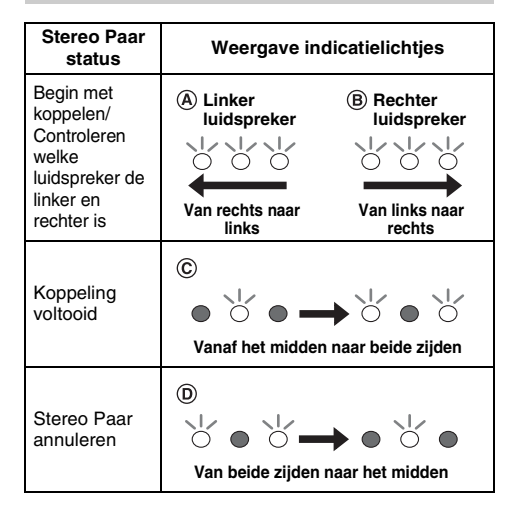

#### **Можно использовать два устройства WX-030 для воспроизведения стереофонического звука, настроив каждый из динамиков как правый или левый динамик.** Настройте левый и правый динамики по отдельности, выполнив шаги ниже.

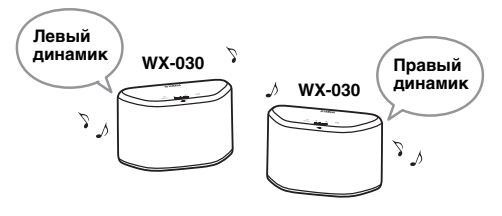

### *Настройка/Воспроизведение музыки*

- A **Подключите каждое устройство WX-030 к одной и той же сети с помощью специального приложения "MusicCast CONTROLLER".** Если WX-030 связано с другим устройством MusicCast, отмените связь с помощью специального приложения "MusicCast CONTROLLER".
- **[2] Коснитесь кнопки (1) (питание)/CONNECT на каждом устройстве, чтобы перевести их в режим ожидания.**
- C **Коснитесь и удерживайте указанные далее кнопки в течение 3 секунд для настройки левого/правого динамика.**
	- **(1) Для настройки левого динамика: < и > и > 10** Индикаторы загораются несколько раз справа налево (см. пункт (А) в таблице справа), и устройство переходит в режим ожидания сопряжения.

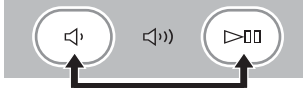

**(2) Для настройки правого динамика:**  $\triangleleft$ **(1)) и**  $\rhd$ **-11** Индикаторы загораются несколько раз слева направо (см. пункт В) в таблице справа), и устройство начинает сопряжение.

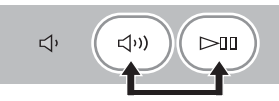

После завершения сопряжения индикаторы загораются от центра в обе стороны (см. пункт © в таблице справа), и все индикаторы возвращаются в нормальное состояние.

### **[4] Используйте специальное приложение "MusicCast CONTROLLER" для воспроизведения.**

- a‰′
- В специальном приложении "MusicCast CONTROLLER" можно проверить, какой из динамиков является левым или правым динамиком (индикаторы загораются в порядке (А) или (В) в соответствии с таблицей справа).
- В режиме "Стереофоническая пара" можно управлять одним динамиком, чтобы одновременно отключить оба динамика или изменить громкость на обоих динамиках.

#### *Примечание*

Настройка "Стереофоническая пара" сохраняется, даже если динамики переходят в режим ожидания или кабель питания отключается и подключается еще раз.

#### *Примечание*

- Для использования функции "Стереофоническая пара" потребуется два устройства WX-030.
- Перед тем, как настроить функцию "Стереофоническая пара", обновите специальное приложение "MusicCast CONTROLLER" и версию микропрограммы на обоих устройствах до последней версии (см. инструкцию по эксплуатации).
- Функция "Стереофоническая пара" доступна, только если на устройстве включен режим "Сеть режим ожидания".

# *Отмена режима*

# *"Стереофоническая пара"*

Коснитесь и удерживайте  $\triangleleft$ » (или  $\triangleleft$ »)) и  $\rhd$  [] **на любом из динамиков в течение 3 секунд.** Индикаторы загораются с обеих сторон в центр (см. пункт ® в таблице ниже), и режим "Стереофоническая пара" будет отменен.

#### *Примечание*

- Режим "Стереофоническая пара" можно отменить только в режиме ожидания.
- Если отменить режим "Стереофоническая пара" на одном из двух динамиков, он будет отменен автоматически и на втором динамике.
- Если один из двух динамиков отключается от сети при отмене режима "Стереофоническая пара", отмените режим "Стереофоническая пара" на каждом из динамиков.

### *Отображение индикаторов в режиме "Стереофоническая пара"*

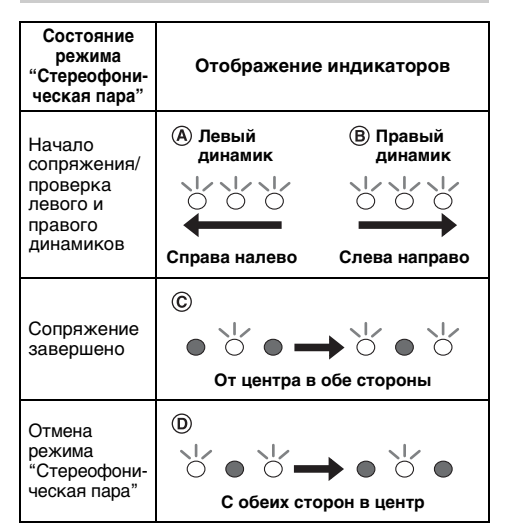